# **Identify tool act weird when "search radius for identifying features" is set to 0%**

*2009-12-11 08:07 AM - dr -*

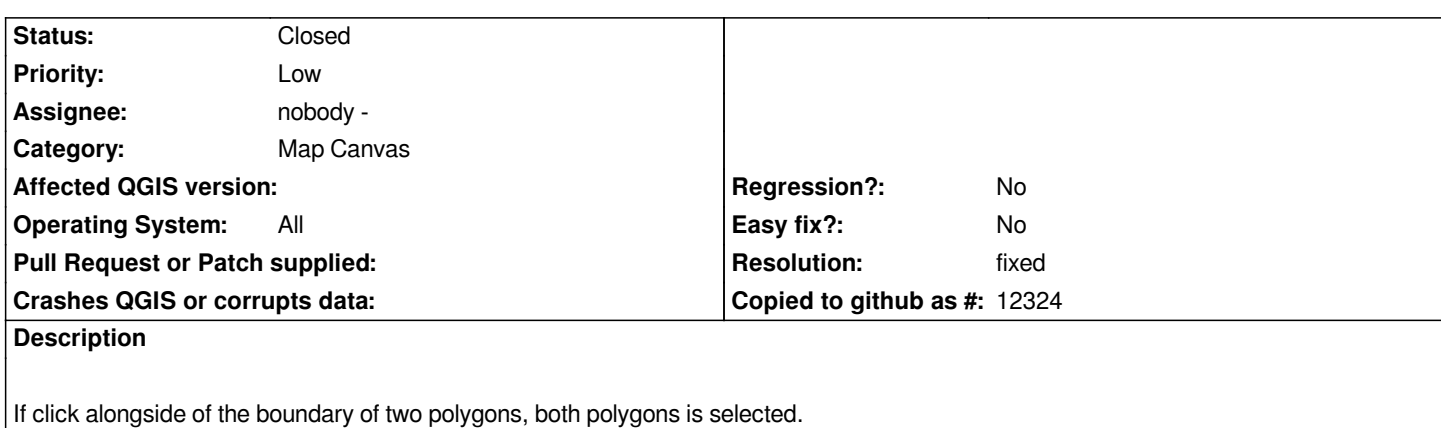

### **Associated revisions**

**Revision eedea860 - 2009-12-23 09:51 PM - Jürgen Fischer**

*fix #2264*

*git-svn-id: http://svn.osgeo.org/qgis/trunk/qgis@12603 c8812cc2-4d05-0410-92ff-de0c093fc19c*

### **Revision [2dc2034d - 2009-12-23 09:51 PM - Jürgen](http://svn.osgeo.org/qgis/trunk/qgis@12603) Fischer**

*fix #2264*

*git-svn-id: http://svn.osgeo.org/qgis/trunk@12603 c8812cc2-4d05-0410-92ff-de0c093fc19c*

#### **History**

## **#1 - 2009[-12-11 08:10 AM - Giovanni Manghi](http://svn.osgeo.org/qgis/trunk@12603)**

- *Status changed from Open to Closed*
- *Resolution set to invalid*

*you can configure the sensitivity of this tools in the qgis options*

## **#2 - 2009-12-11 08:36 AM - dr -**

*Replying to [comment:1 lutra]:*

*you can configure the sensitivity of this tools in the qgis options*

*I've configured 'search radius for identifying'. In fact, 0% work the same as 100%. Is it bug?*

#### **#3 - 2009-12-11 08:39 AM - Giovanni Manghi**

*In many software when you set "0" for some kind of configuration it means "No limit", so I guess this make sense.*

### **#4 - 2009-12-11 08:43 AM - dr -**

*Replying to [comment:3 lutra]:*

*In many software when you set "0" for some kind of configuration it means "No limit", so I guess this make sense.*

*Thanks. But I can't find where I can configure select sensitivity.*

#### **#5 - 2009-12-11 08:55 AM - Giovanni Manghi**

*Replying to [comment:4 dr]:*

*But I can't find where I can configure select sensitivity.*

*I guess you are right, seems to miss. If is the case, what is the suggestion, use the same sensitivity of the identify tool?*

## **#6 - 2009-12-11 09:10 AM - dr -**

*I think use the same sensitivity for selection is a good idea.*

- *I find strange thing.*
- *1. Set 0% identify radius;*
- *2. Select some feature and then press deselect features button;*
- *3. Try to identify some feature.*

*Identifiable feature is feature which was selected at 1 step.*

# **#7 - 2009-12-11 09:21 AM - Giovanni Manghi**

- *Status changed from Closed to Feedback*
- *Resolution deleted (invalid)*

*confirmed*

### *new* **description***:*

- *1. Set 0% identify radius;*
- *2. Select some features and then press deselect features button;*
- *3. Try to identify some features.*

*Identifiable features are features which were selected at step 2 and the identify tool seems not able to identify more features.*

# **#8 - 2009-12-11 09:22 AM - Giovanni Manghi**

*you may want to file also a enhancement ticket for the "select features" tool sensitivity.*

### **#9 - 2009-12-23 12:51 PM - Jürgen Fischer**

- *Resolution set to fixed*
- *Status changed from Feedback to Closed*

*fixed in commit:2dc2034d (SVN r12604).*